# **Appendix A Using the Conversion Utility**

# **Introduction**

The R&R Convert utility enables you to convert a report library from one R&R format to another. For example, if you have a library of reports created using DOS Version 6 of R&R for Xbase, you can use the Convert utility to convert the reports in that library so that they can be read and modified using Version 6 of R&R for Windows, SQL Edition.

The explanation of the R&R Convert utility in this chapter is presented in the following sections:

- $\Box$  Using the Library Conversion Dialog
- $\Box$  Selecting a Conversion Type

# **Using the Library Conversion Dialog**

To run the R&R Convert utility, double-click the R&R Convert icon in the R&R program group to display the Library Conversion dialog (see Figure A.1). Then do the following:

- 1. In the Direction box, select a conversion type by clicking the appropriate radio button.
- 2. In the Source edit box, either enter the path and name of the source library (the library you want to convert) or select the Library button to choose a report library using the Select Report Library dialog.
- 3. If you selected the source library using the Library button, a destination library name with the appropriate extension is created for you. Otherwise, type the full path and name of the destination library file you want to create.
- 4. Select Convert to convert all reports in the Source library to the Destination library.

If you are converting from RP5 to RP1 (Windows to DOS XBASE), you can open the FIF list box to select a font information file to be attached to

all converted reports. If you select a FIF, also enter the directory location of that FIF in the FIF Path box.

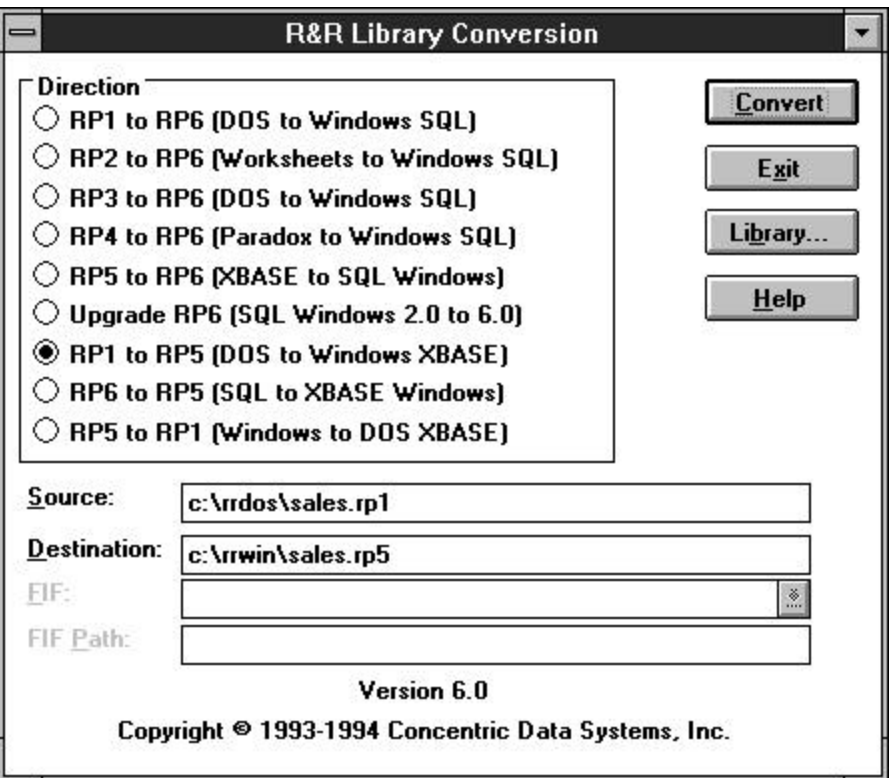

**Figure A.1 Library Conversion Dialog**

### Dialog Box Settings

In order to convert a report library, you specify the conversion type, source and destination library types, and (for RP5 to RP1 conversion only) the name and path of a font information file (FIF).

#### **Direction**

Select the type of conversion by clicking a radio button in the Direction box for one of the following items:

- RP1 to RP6 (DOS XBASE to Windows SQL)
- RP2 to RP6 (Worksheets to Windows SQL)
- RP3 to RP6 (DOS SQL to Windows SQL)
- RP4 to RP6 (Paradox to Windows SQL)
- RP5 to RP6 (Windows XBASE to Windows SQL)
- Upgrade RP6 (Windows SQL 2.0 to Windows SQL 6.0)
- RP1 to RP5 (DOS XBASE to Windows XBASE)
- RP6 to RP5 (Windows SQL to Windows XBASE)
- RP5 to RP1 (Windows XBASE to DOS XBASE)

### **Source Library**

Specify the library you want to convert either by typing a full path and file name in the edit box or by clicking on the Library button to open the Select Report Library dialog.

### **Destination Library**

If you selected the source library using the Library button, a destination library name with the appropriate extension is created for you. Otherwise, type the full path and name of the destination library file you want to create.

If you do not specify an extension, the conversion program will use the extensions given in the Direction group box: RP1 for DOS report libraries, RP5 for Windows XBASE report libraries, and RP6 for Windows SQL report libraries.

If you do not specify a destination library, the conversion program will create one using the source library name and the appropriate extension.

### **Font Information File**

If you are creating a DOS report library (RP5 to RP1), select the font information file you want attached to all the reports in the new library. The default is (none), which means that no font information file will be attached.

#### **FIF Pathname**

If you have selected a font information file, type the full path of the directory in which it is located.

### Action Buttons

The buttons at the right of the dialog box perform the following actions:

- **Convert** creates a destination report library with the specified name.
- **Exit** closes the Conversion dialog without creating a destination library.
- **Library** opens the Select Report Library dialog to enable selection of a source report library file.

# **Selecting a Conversion Type**

The following sections explain each of the choices in the Direction box on the Library Conversion dialog.

## RP1 to RP6 (DOS XBASE to Windows SQL)

This choice converts a report library produced by Version 4, 5 or 6 of R&R for XBASE into a library that can be used by Version 6 of R&R for Windows, SQL Edition. When you use this conversion option, R&R will prompt you to specify a data source for each report in the library. For quick conversion of large libraries, you can select one data source and select the "All" button to assign that data source to all the reports.

 R&R for Windows can read reports either directly from DOS report libraries (RP1) or from libraries that have been produced by this conversion. To identify the source of the report, the user ID of each report in the new library is "DOS." After you open and save the report in Windows, the user ID will be changed to "Windows."

### RP2 to RP6 (DOS Worksheets to Windows SQL)

This choice converts a report library produced by Version 4, 5 or 6 of R&R for Worksheets into a library that can be used by Version 6 of R&R for Windows, SQL Edition.

### RP3 to RP6 (DOS SQL to Windows SQL)

This choice converts a report library created by Version 3 of R&R for Oracle, R&R for NetWare SQL, or R&R for XDB into a library that can be used by the Windows Edition of R&R for SQL. When you use this conversion option, R&R will prompt you to specify a data source for each report in the library. For quick conversion of large libraries, you can select one data source and select the "All" button to assign that data source to all the reports.

R&R for SQL can read reports either directly from DOS report libraries (RP3) or from libraries that have been produced by this conversion. To identify the source of the report, the user ID of each report in the new library is "Windows (from DOS)." After you open and save the report in Windows, the user ID will be changed to "Windows."

The advantage of running the conversion utility is that it creates a library (RP6) in which you can both retrieve and save reports.

### RP4 to RP6 (DOS Paradox to Windows SQL)

This choice converts a report library created by Version 4 of R&R for Paradox into a library that can be used by Version 6 of R&R for Windows, SQL Edition.

You will have to modify any R&R for Paradox reports that contain memo fields with merged data (such as form letter or "mail merge" reports). To do so, create an unformatted text file containing the memo text and merged data and use the Insert  $\Rightarrow$  Text File command. (See Chapter 18, "Creating Form Letter Reports," for information about creating text memo files.)

When you use this conversion option, R&R will prompt you to specify a data source for each report in the library. For quick conversion of large libraries, you can select one data source and select the "All" button to assign that data source to all the reports.

### RP5 to RP6 (Windows XBASE to Windows SQL)

This choice converts a report library created by R&R for Windows, XBASE Edition, into a library that can be read by Version 6 of R&R for Windows, SQL edition. You *must* run this utility to enable R&R for SQL to read R&R for XBASE reports. To identify the source of the report, the user ID of each report in the new library is "Windows (from Xbase)." After

you open and save the report in Windows, the user ID will be changed to "Windows."

When you use this conversion option, R&R will prompt you to specify a data source for each report in the library. For quick conversion of large libraries, you can select one data source and select the "All" button to assign that data source to all the reports

Files that are related in your Xbase report by an index file will be joined in the SQL report by the key expression in the index file (since the index file is opened to determine the key expression, R&R must be able to find this index file). If this expression is not a field in the related file, you will not be able to retrieve the report in R&R for SQL.

### Upgrade RP6 (Windows SQL 2.0 to 6.0)

This option lets you upgrade R&R for Windows, SQL Edition, Version 2.0 report libraries for use in Version 6.0. When you use this conversion option, R&R will prompt you to specify a data source for each report in the library. For quick conversion of large libraries, you can select one data source and select the "All" button to assign that data source to all the reports.

### RP1 to RP5 (DOS XBASE to Windows XBASE)

This choice converts a report library produced by Version 4, 5 or 6 of R&R for XBASE into a library that can be used by Version 6 of R&R for Windows, XBASE Edition. R&R for Windows can read reports either directly from DOS report libraries (RP1) or from libraries that have been produced by this conversion. To identify the source of the report, the user ID of each report in the new library is "DOS." After you open and save the report in Windows, the user ID will be changed to "Windows."

The advantage of running the conversion utility is that it creates a library (RP5) in which you can both retrieve and save reports.

Note that the use of multiple UDF libraries in DOS reports has no counterpart in the Windows version of R&R.

### RP5 to RP1 (Windows XBASE to DOS XBASE)

This choice converts a report library produced by Version 6 of R&R for Windows, Xbase Edition into a library that can be read by the latest DOS version of R&R for Xbase (Version 6). You *must* run this utility to enable R&R for DOS to read R&R for Windows reports.

If you want your DOS reports to use fonts similar to those used in your Windows reports, select a font information file (FIF) to attach to all the reports in the converted library. The FIF you select must correspond to the fonts available on the printer you will use to print your DOS reports. You must also enter the complete path of the directory containing this FIF.

Note that the following features of Windows reports have no counterpart in the DOS version of R&R:

- Windows alignment of numeric and date fields (alignment is converted to DOS-type alignment);
- Windows-specific date formats (format is converted to closest) DOS equivalent);
- Oueries longer than 512 bytes (warning is issued and query is deleted);
- AND, OR, and NOT operators used without periods (you must edit any calculated field or UDF expressions that use these operators to include the periods required by the DOS product);
- True, False, On, Off, Yes, No used as logical constants (you must edit any calculated field or UDF expressions that use such constants to include the valid DOS constants: .t. and .f.;
- Fields starting past column 254 (fields are moved to column 254).

### RP6 to RP5 (Windows SQL to Windows XBASE)

This choice converts a report library created by Version 6 of R&R for SQL into a library that can be read by Version 6 of R&R for Windows, XBASE Edition. You *must* run this utility to enable R&R for Xbase to read R&R for SQL reports. To identify the source of the report, the user ID of each report in the new library is "Windows (from SQL)." After you open and save the report in Windows, the user ID will be changed to "Windows."

Table names are converted to DOS-equivalent file names. Related files are assumed to be related by an index file named <table>.ndx. If such a table or index file does not exist, when you try to open the report in R&R for Xbase you will receive an error message prompting you to correct the name.

Note that the following features of R&R for SQL have no counterpart in R&R for XBASE:

• Multi-column joins;

• Queries using LIKE, NOT LIKE, NULL, NOT NULL.